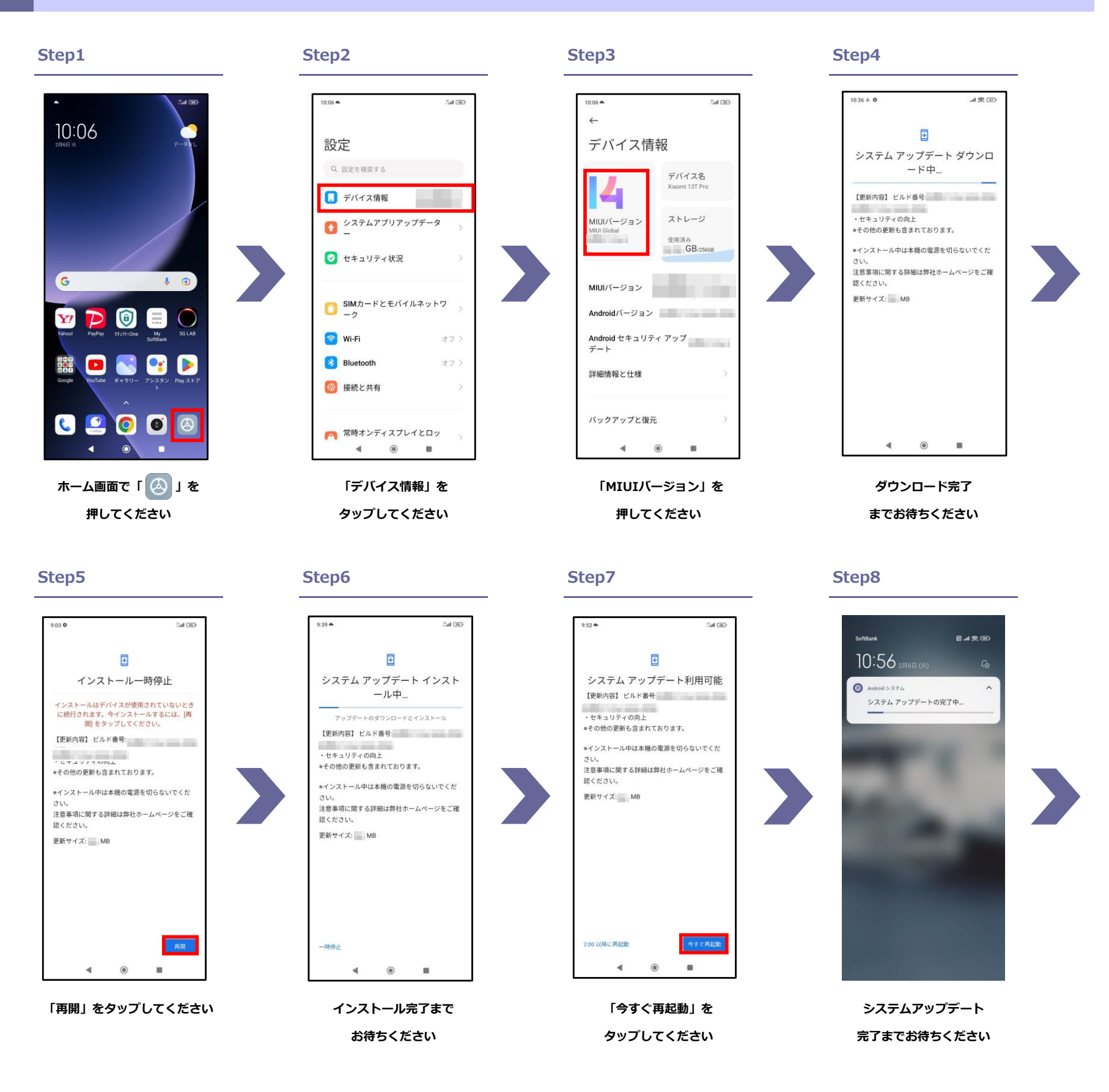

## **1 以下の手順に沿ってソフトウェア更新を行います。 ソフトウェア更新手順**

**Step9**

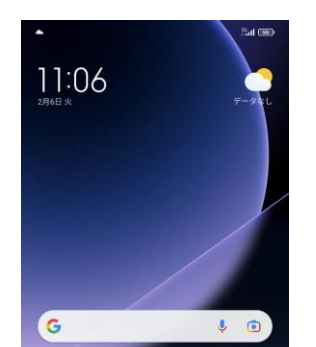

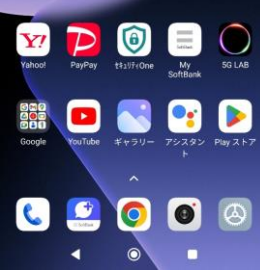

**ソフトウェア更新**

**完了です**

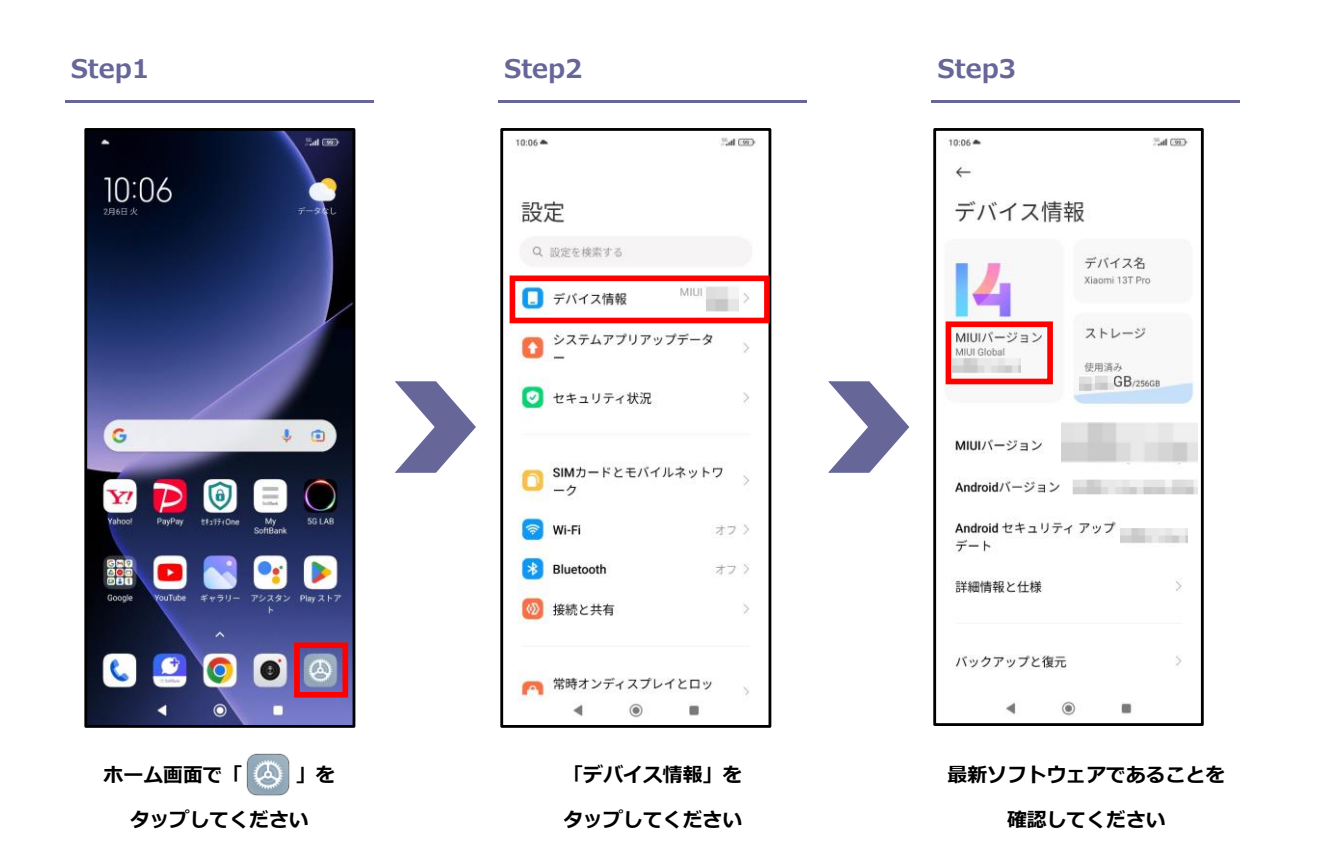

## **2 ソフトウェアバージョンの確認 以下の手順でソフトウェア更新が正常に完了したことを確認できます。**